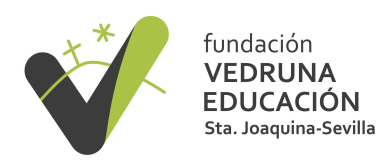

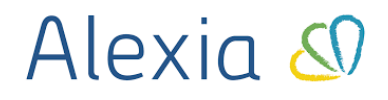

# **JUSTIFICACIÓN DE AUSENCIAS**

### <span id="page-0-1"></span>**ÍNDICE**

#### **[JUSTIFICACIÓN](#page-0-0) DE AUSENCIAS A PRIORI POR LAS FAMILIAS**

# <span id="page-0-0"></span>**1) JUSTIFICACIÓN DE AUSENCIAS A PRIORI POR LAS FAMILIAS**

- Se debe hacer desde el PC ( no está implementado aún en App) En la ventana principal, en el apartado **incidencias** seleccionar **ver todos**

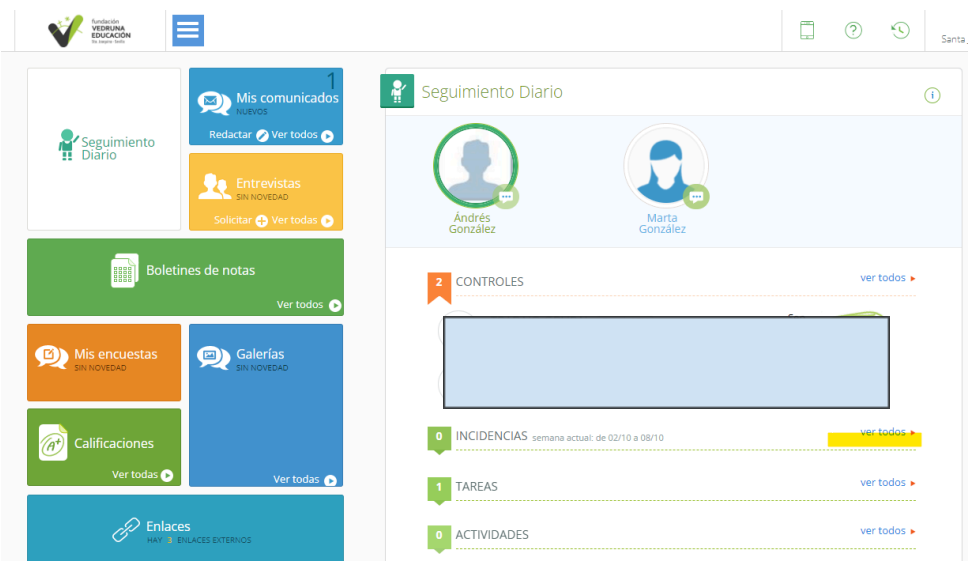

Se abre una nueva ventana. Añadir nuevo; ausencia

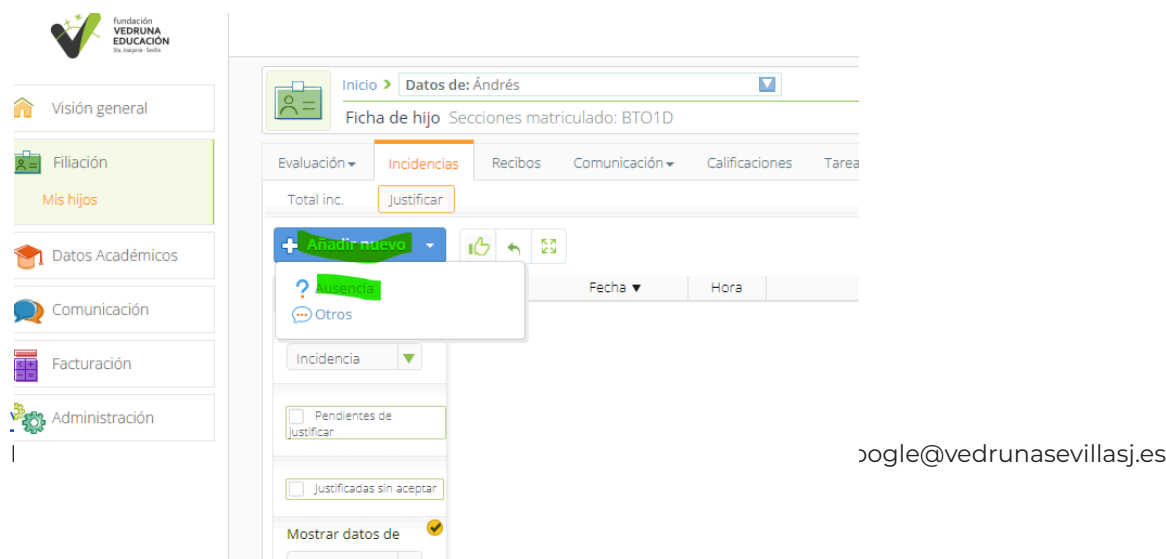

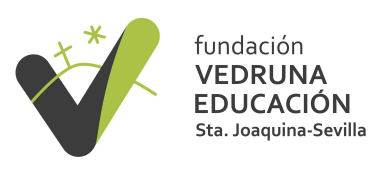

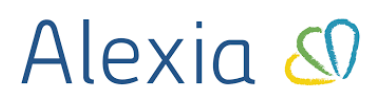

## Se abre la ventana de Alta de Incidencias

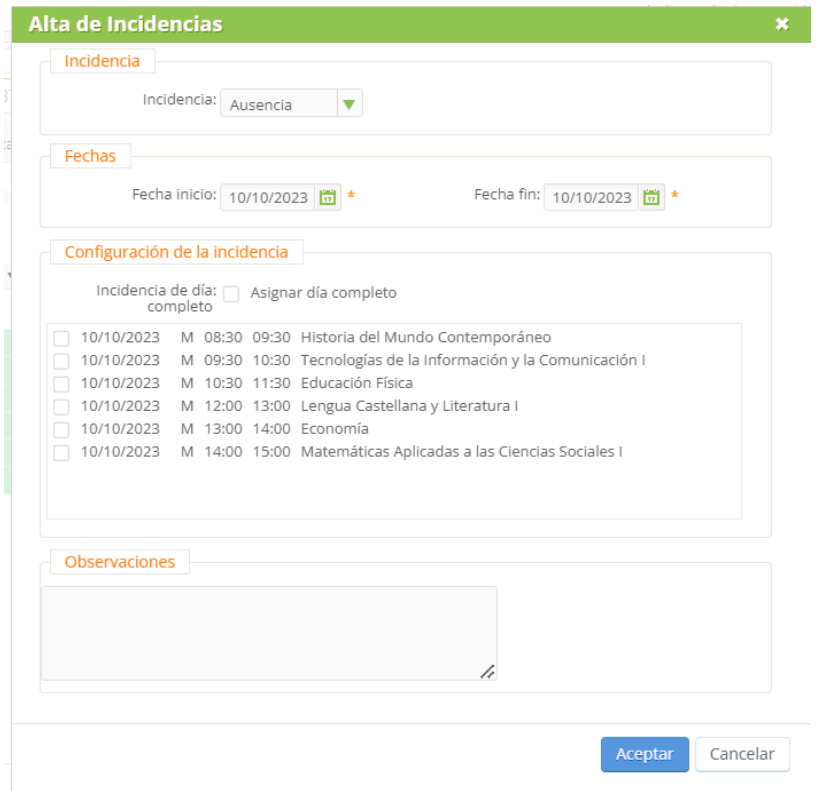

Seleccionar la fecha o fechas a las que faltará el alumno/a y asignar el día completo o la/s clase/s concreta/s,

Escribir observaciones oportunas y aceptar

Avisa de que se va a crear la ausencia

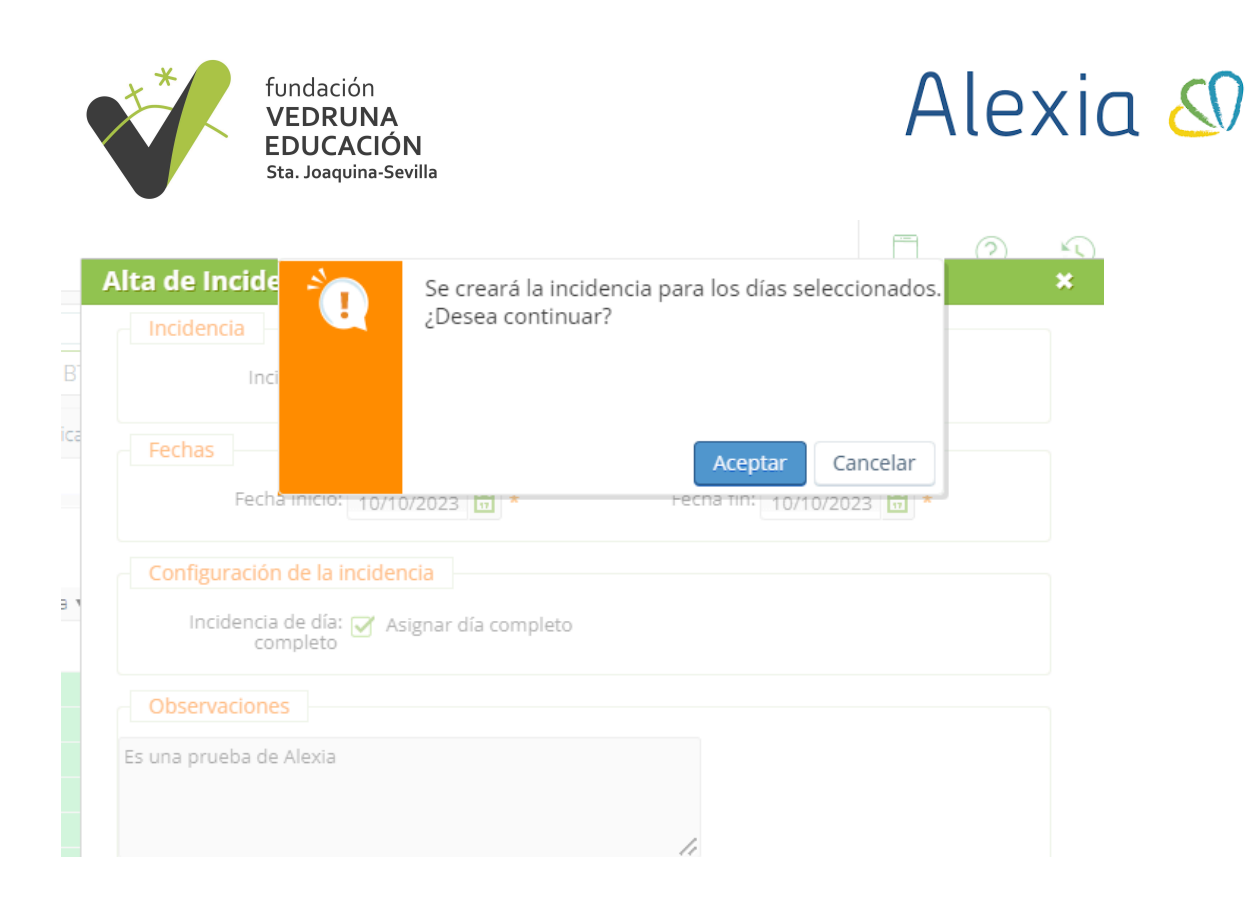

## Se acepta y queda registrada en la ventana de incidencias

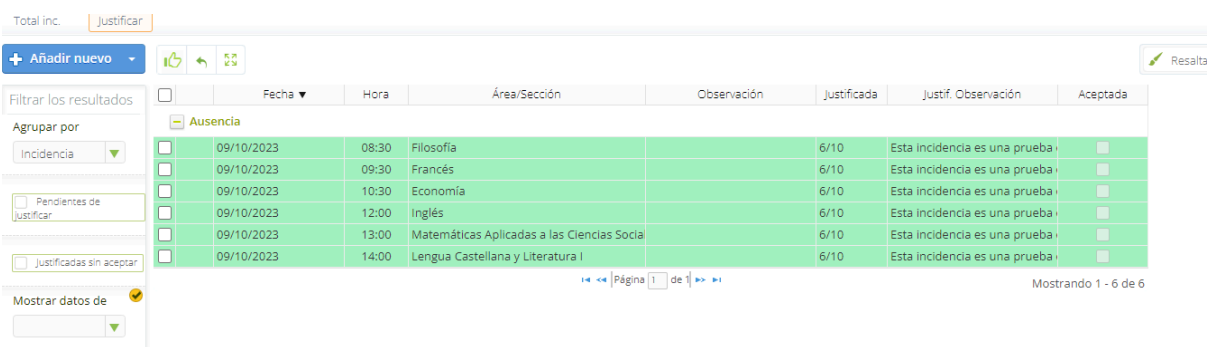